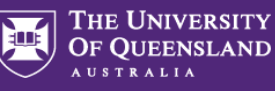

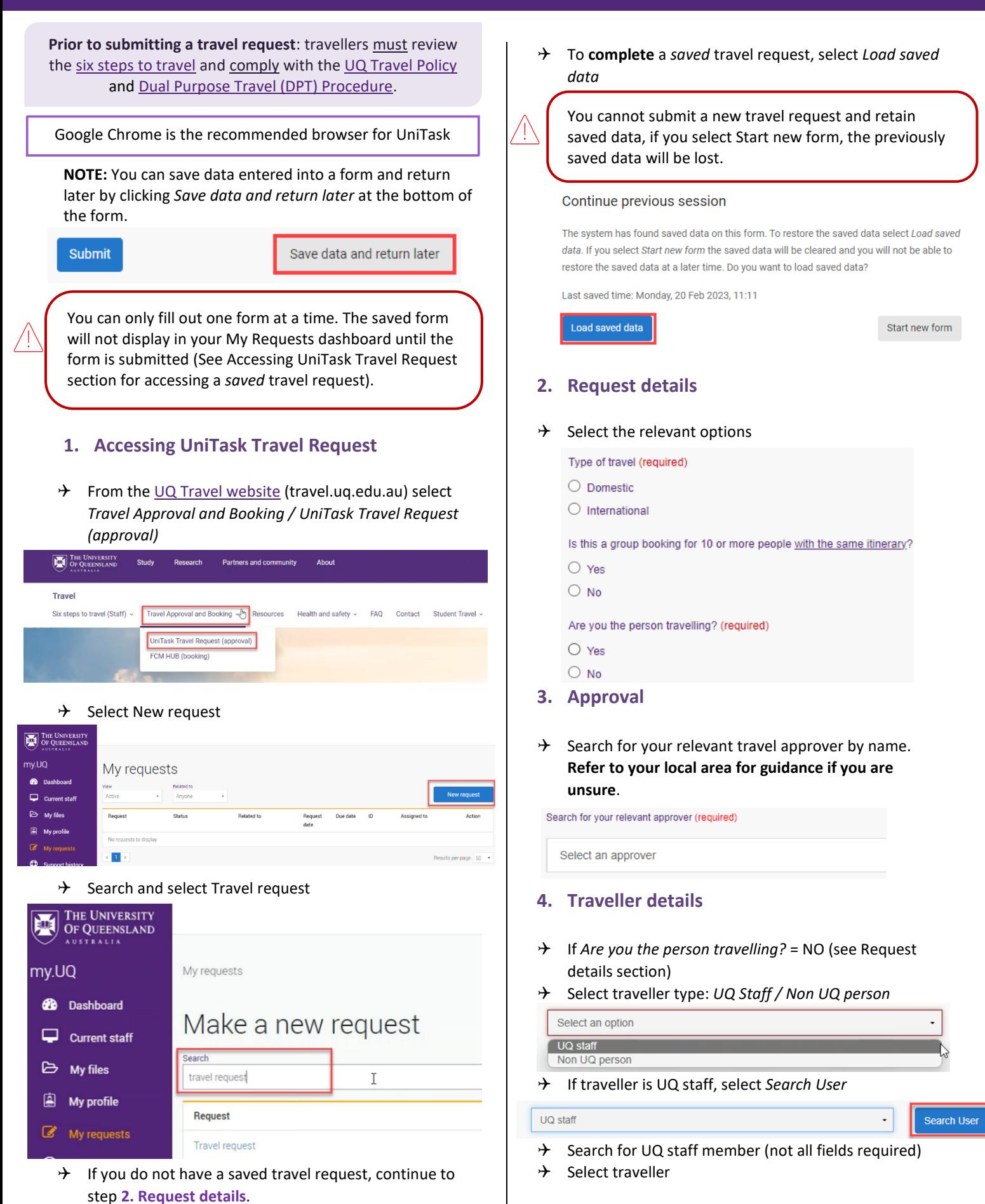

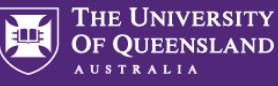

 $\rightarrow$  Complete the following, noting all UQ business

 $\times$ 

## **User Guide: How to submit a UniTask Travel Request (International)**

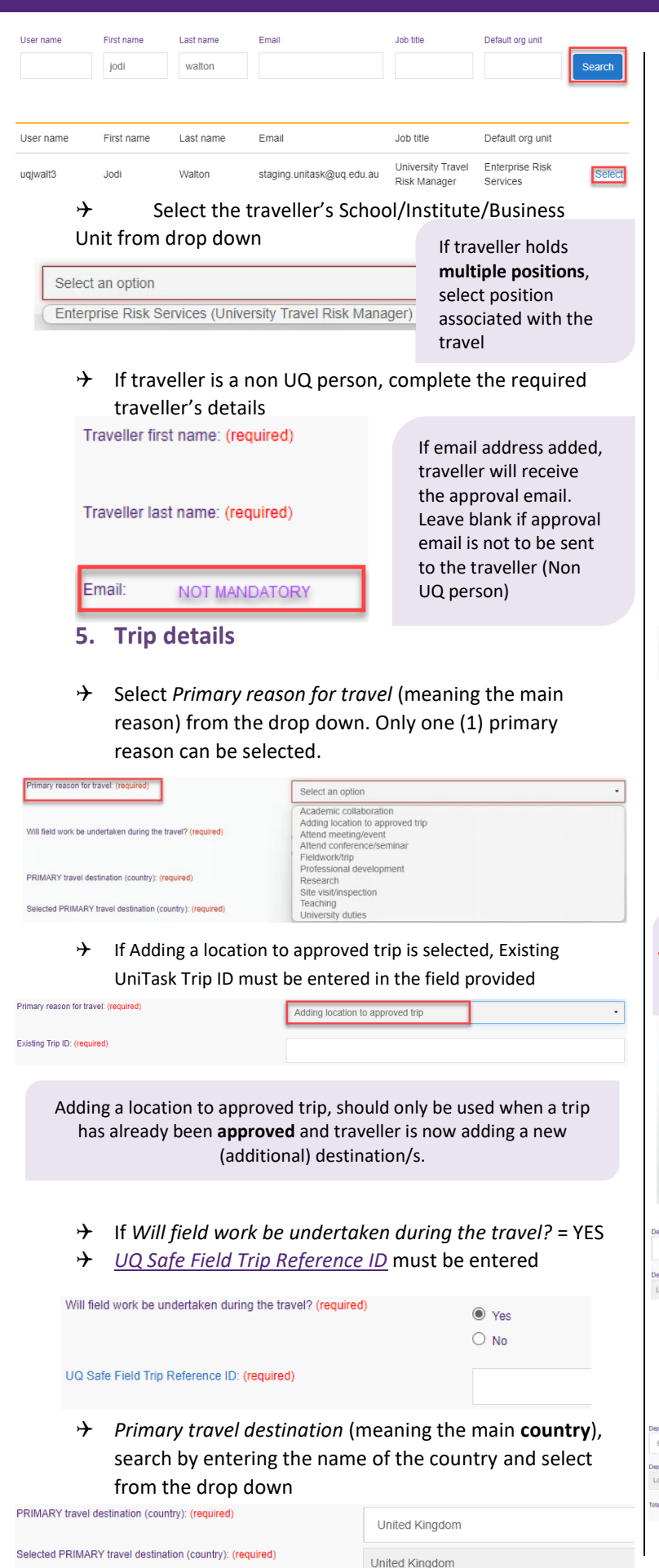

- activities Provide a summary of trip : (required) Explain how the requested travel aligns to UO objectives and strategic Explain from the requested travel is the only viable way to achieve<br>the business/academic objective: (required)  $\rightarrow$  Select *Trip type* **Return:** single business destination  $\circledcirc$  Return e.g. Brisbane-London-Brisbane O One-way **One-way:** to/from one business destination e.g. London-Brisbane  $\bigcirc$  Multi-city **Multi-city:** multiple business destinations e.g. Brisbane–London–Paris–Brisbane *Departure/Arrival* destinations, start typing the relevant Departure/Arrival location name (city/town) and select from drop down option/s. Departure (city/town) (required) Arrival (city/town) (required) Brisbane City, Queensland, Australia  $\times$ London, England, United Kingdom Search [DFAT Smartraveller](http://smartraveller.gov.au/Pages/default.aspx) website for travel advice level of all **arrival** destinations, including transits by searching the country name. You must select the travel advice level relevant to the city/town you are planning to travel to unless the overall country travel advice level is higher.  $\rightarrow$  Ensure you Select the correct travel advice level **Additional high risk approval** required for travel advice levels *Do not travel*, *Reconsider your need to travel* and *No advice issued.* Arrival location DEAT Smartraveller travel advice level (required) **N/A – Australia** is to Select an option  $\ddot{\phantom{0}}$ be used when Do not travel Australia is the Reconsider your need to travel Exercise high degree of caution *Arrival (city/town)* Exercise normal safety precautions No advice issued N/A - Australia Brisbane City, Queensland, Australi London, England, United Kingd London, England, United Kingd Brisbane City, Quee
	- $\rightarrow$  Complete date fields, this is the departure date from the departure (city/town), total number of nights will calculate Date (required)

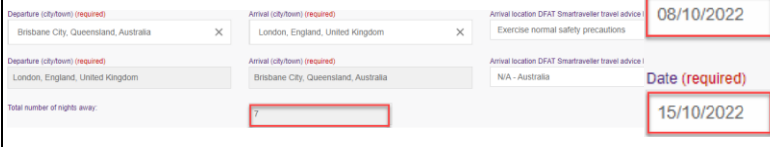

Travel Management Services **CRICOS PROVIDER NUMBER 00025B** Governance and Risk Last updated 03/04/2024 **2**

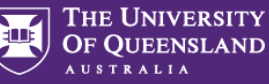

**Exception**: date of final leg is date of arrival into *final destination,* in the example above 15/10/2022 is arrival into Brisbane

 $\rightarrow$  If Traveller type = UQ staff

(required)

 $\rightarrow$  Select Yes/No if trip includes private days

Does your trip include any private days during the UQ business trip?

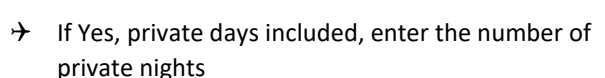

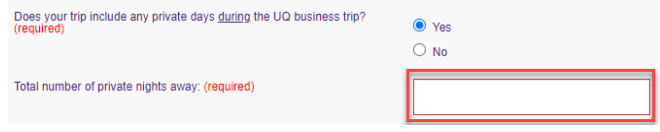

## **6. Dual purpose travel**

Dual purpose travel (private days during the UQ business trip) may be allowed if the private days are:

- only in the **business location** (city/town) where the traveller is **currently** undertaking business; AND
- **total private days must be less than total business days** for the entire UQ travel journey.

**Do not** include details of private holidays prior to, or after, a UQ business trip.

- Complete dual purpose travel diary as a record of business and private travel activity/s undertaken (includes travel days to/from destinations)
- → Select *Activity* from drop down for each Location and date range (all dates must be accounted for)

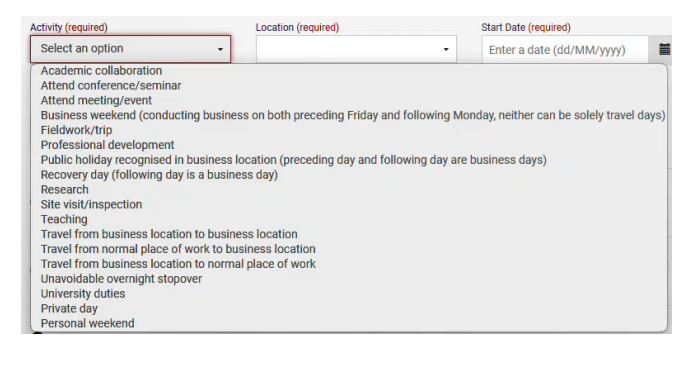

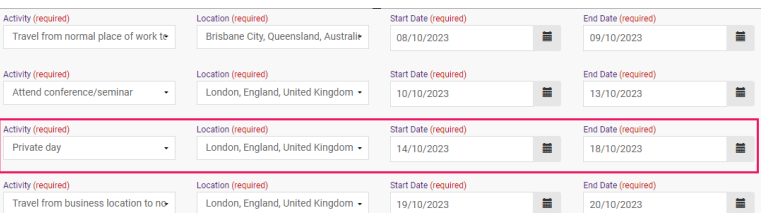

- $\rightarrow$  Form will not Submit if each Location is not allocated an activity (including departure and arrival location, in example above Brisbane)
- $\rightarrow$  For more detailed Dual purpose examples refer to *[Dual Purpose Travel Quick Reference Guides](https://travel.uq.edu.au/resources/#0)*

Travel to or from a **business location** to **private location** is not permitted. Do not include in the UniTask travel request. Solely private locations are not permitted.

### **7. Travel Diary**

 $\bigcirc$  Yes

 $\odot$  No

If travel has *no private days*, a travel diary will be required for:

• Multi-city trips (regardless of nights away)

• One-way trips/return trips (6 nights and over) If private days are included, the Dual purpose travel section replaces the Travel diary

- $\rightarrow$  Complete travel diary as a record of travel activity/s undertaken (includes travel days to/from destinations)
- → Select *Activity* from drop down for each Location and date range (all dates must be accounted for)
- $\rightarrow$  Form will not Submit if each Location is not allocated an activity (including departure and arrival location, in example below Brisbane)

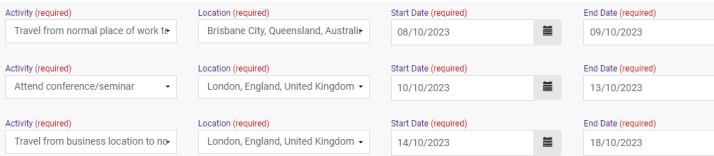

## **8. High risk destination**

High risk travel will not be approved without evidence of careful planning and justification

#### $\rightarrow$  Complete the following sections in detail

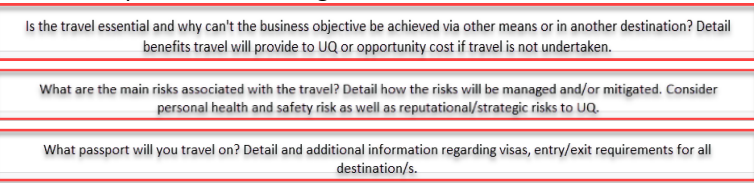

 $\rightarrow$  Attach any supporting documentation that helps justify the trip

### **9. Budget**

#### Select *Expense Type/s* from the drop down

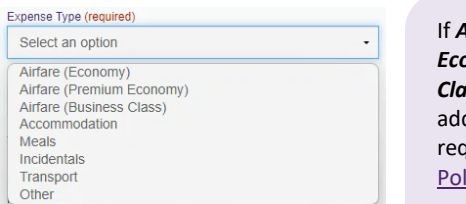

If *Airfare Premium Economy or Business Class* is selected, ditional justification is uired as per UQ Travel icy Clause (22).

#### $\rightarrow$  Enter the estimated expense amount/s in AUD

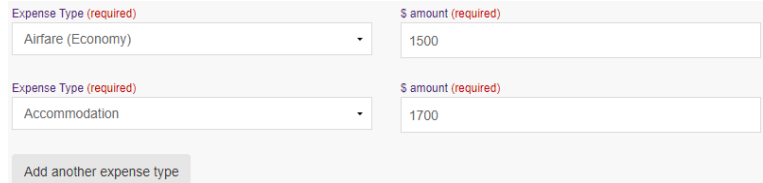

Travel Management Services **CRICOS PROVIDER NUMBER 00025B** Governance and Risk Last updated 03/04/2024 **3**

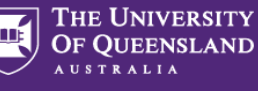

Travel allowance can be entered in as '*other*' expense type, write travel allowance and enter AUD amount. To be paid a Travel allowance, you must submit a Travel allowance expense claim i[n ExpenseMe Pro.](https://staff.uq.edu.au/information-and-services/finance/outgoing-payments/making-payments/expense-reimbursement)

**Expense Type** Other ravel all 500  $\rightarrow$  Select how the travel will be funded from drop down

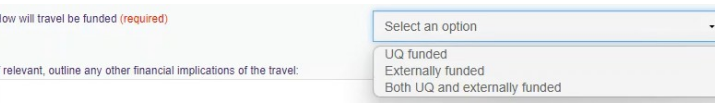

→ If *UQ funded*, provide Chart String/s and \$ allocation/s

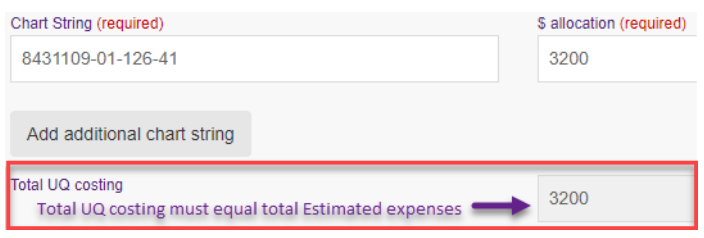

Contact your [Finance Advisory team](https://staff.uq.edu.au/information-and-services/finance/finance-support) for Chart String information

 $\rightarrow$  If *Externally funded* (including personally funded) complete and provide \$ allocation/s in AUD

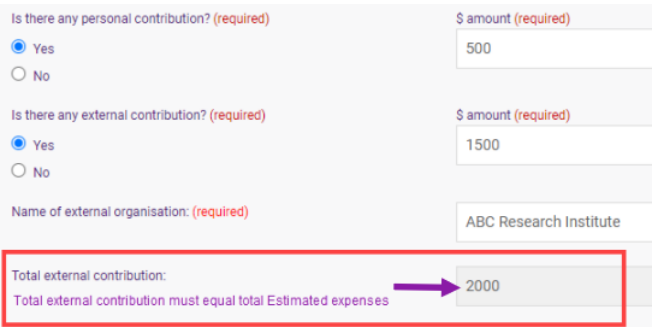

- If *Both UQ and externally funded* complete above 2 steps
- $\rightarrow$  Select if booking with FCM Travel Solutions, if Yes, select to send approved Travel Request to FCM

Will the travel booking be made with FCM Travel Solutions? (required)  $\odot$  Yes  $\circ$  No Send approved Travel Request to ECM? (required)  $\bigcirc$  Yes  $\bigcirc$  No

*Send approved Travel Request to FCM* is a notification only, FCM take no action until contacted by traveller/booker to obtain a quote/ booking. If No is selected, the requester can send the Travel Request

Justification required for booking outside of **FCM** 

to FCM later via UniTask. **Note:** Simple point to point international travel can be

booked via the online booking platform [SAVI.](https://travel.uq.edu.au/six-steps-travel-staff/3-booking-travel)

## **10. Supporting documents**

 $\rightarrow$  Attach documents to support your travel request

**Requirements may vary across local areas**

## **11. Traveller declaration and Submit**

Declaration will only appear if requester is the traveller

#### **Requester is traveller**

- Read and confirm declaration, *Submit*
- $\rightarrow$  Travel request notification email sent to traveller and supervisor (NO action required by supervisor)
- Travel request approval required email sent to **Travel Approver**
- Request will appear in traveller's my.UQ dashboard My requests

### **Requester on behalf of UQ staff**

- Requester *Submit*
- $\rightarrow$  Travel request notification email sent to requester and traveller's supervisor (NO action required by supervisor)
- $\rightarrow$  Traveller receives request to read and confirm traveller declaration and *Submit*
- Travel request approval required email sent to **Travel Approver**
- $\rightarrow$  Request will appear in requester's and traveller's my.UQ dashboard - My requests

### **Requester on behalf of Non-UQ person**

Traveller declaration does not apply to Non-UQ travellers

- Requester *Submit*
- $\rightarrow$  Travel request notification email sent to requester
- Travel request approval required email sent to **Travel Approver**
- $\rightarrow$  Request will appear in requester's my. UQ dashboard -My requests

## **12. Book Travel**

- $\rightarrow$  When UniTask Travel Request approved, travellers and travel bookers can proceed with travel bookings
- $\rightarrow$  Refer to the [UQ Travel Six steps to travel](https://travel.uq.edu.au/six-steps-travel-staff/3-booking-travel)

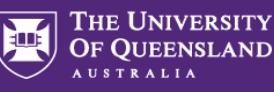

## **13. Finalise Request**

Changes can only be made to Travel requests with the Status: **Awaiting Finalisation** or **More information required**. Refer to the User Guide[: How to change a](https://travel.uq.edu.au/resources/#0)  [UniTask Travel Request.](https://travel.uq.edu.au/resources/#0)

Travel requests must be finalised by the Requester. It is recommended to finalise once all travel arrangements have been booked and/or 5 days prior to travel. If travel is not taking place, the Travel request must be withdrawn.

- $\rightarrow$  From My requests dashboard, find the Travel request ID with *Awaiting finalisation* Status
- $\rightarrow$  Select Update from the Action column

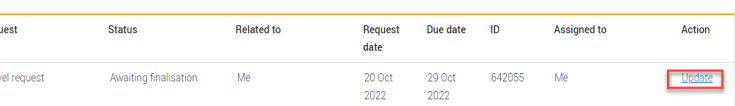

 $\rightarrow$  If required, update and make any changes to the Approved Travel request

Adding a destination/location requires a new Travel request form to be completed

(Primary reason for travel – Adding location to approved trip)

Select Finalise request

Rec  $Tra$ 

- $\rightarrow$  Travel request is now Finalised
- $\rightarrow$  Finalised Travel requests will appear in the Completed view

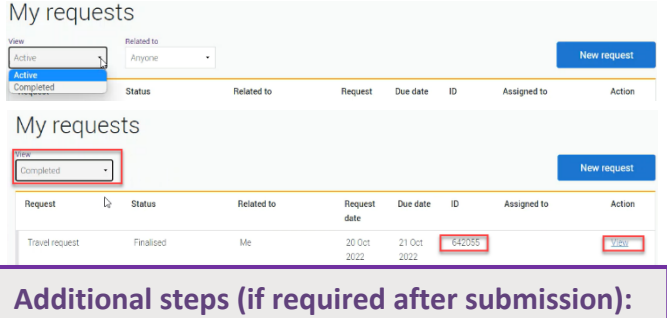

### **Resend Travel Request to FCM**

 $\rightarrow$  Approved Travel requests can be resent to FCM when Status = Awaiting Finalisation or Finalised

#### **If status is Awaiting Finalisation**

 $\rightarrow$  Travel requests Awaiting Finalisation will appear in the Requesters UniTask My request dashboard under View Active

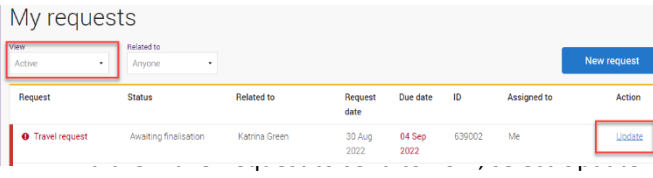

 $\rightarrow$  Under the Audit tab, select Send to FCM

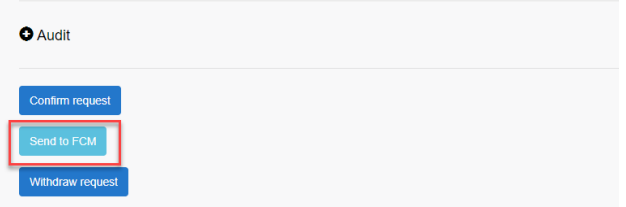

 $\rightarrow$  The approved travel request is now emailed to FCM

#### **If status is Finalised**

 $\rightarrow$  Finalised Travel requests will appear in the Requesters UniTask My request dashboard under View Completed

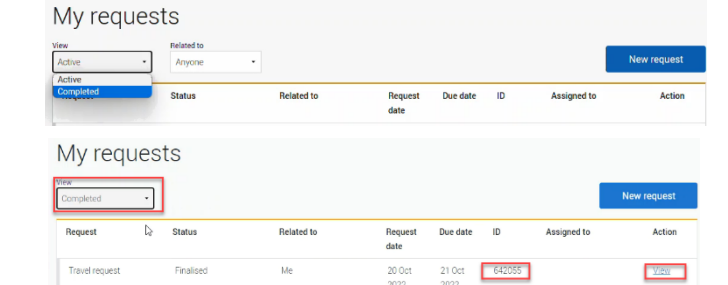

- $\rightarrow$  Find the Travel request to send to FCM, select View
- $\rightarrow$  Under the Audit tab, select Send to FCM

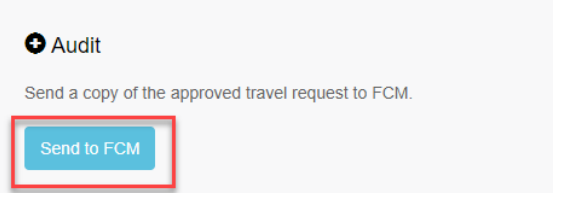

 $\rightarrow$  The approved Travel request is now emailed to FCM

### **To Change a Request**

Changes to the Travel request form can only be made by the **Requester** when:

- $\rightarrow$  Status = Awaiting Finalisation or More information required; AND
- $\rightarrow$  the Travel request is Assigned to the Requester in the UniTask dashboard
- $\rightarrow$  Refer to the User Guide: How to change a UniTask [Travel Request](https://travel.uq.edu.au/resources/#0) for more information

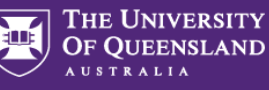

## **To Withdraw a Request**

A submitted Travel request must be withdrawn if:

- $\rightarrow$  the Primary destination has changed;
- $\rightarrow$  changes are made to the departure and or arrival locations; or
- $\rightarrow$  the planned travel is no longer taking place

Refer to th[e User Guide: How to change a UniTask Travel](https://travel.uq.edu.au/resources/#0)  [Request](https://travel.uq.edu.au/resources/#0) before Withdrawing a request.

A Travel request can only be Withdrawn by the Requester if the Status is:

- $\rightarrow$  Awaiting finalisation; or
- $\rightarrow$  More information required
- $\rightarrow$  Travel requests will appear in the Requesters UniTask My request dashboard under View Active

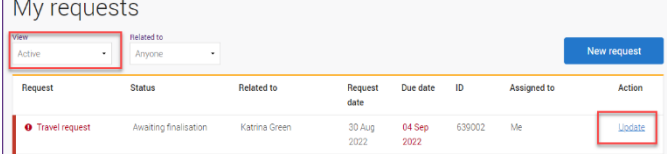

- $\rightarrow$  Find the Travel request to withdraw, select Update
- $\rightarrow$  Under the Audit tab, select Withdraw request

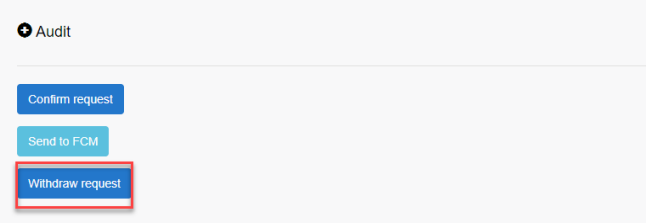

- $\rightarrow$  The Travel request is now withdrawn
- $\rightarrow$  Withdrawn Travel requests will appear in the Unitask My request dashboard under View Completed